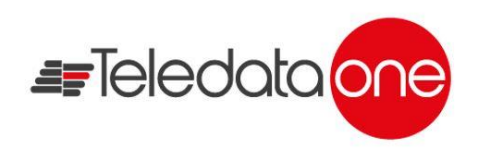

## **Instructiuni de utilizare TeledataONE**

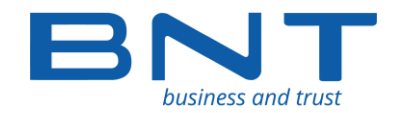

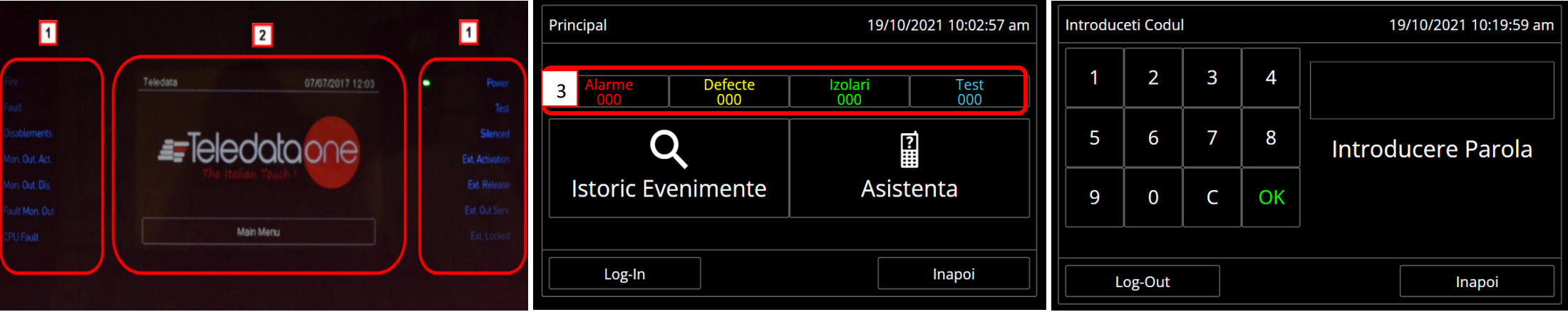

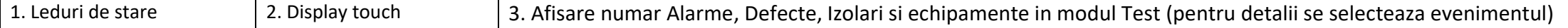

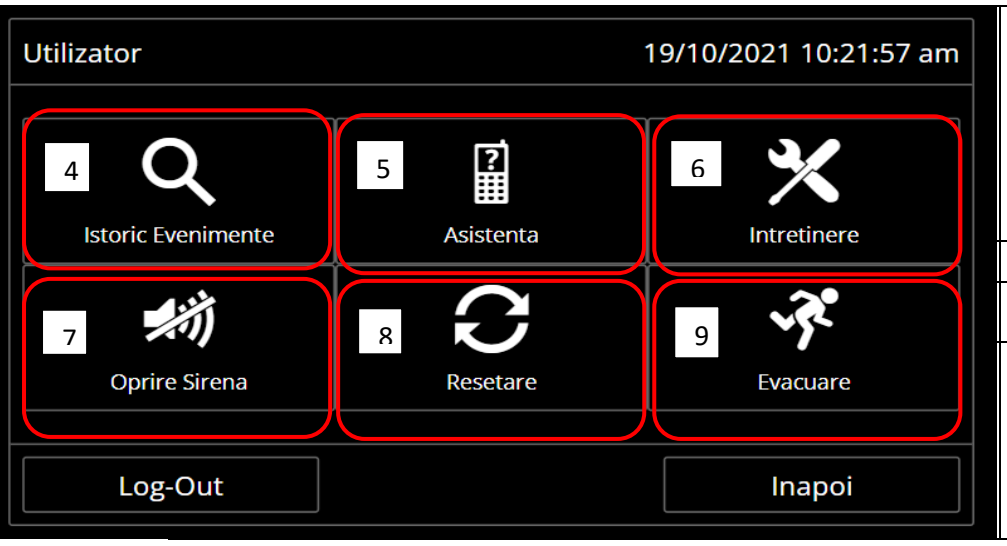

4- Istoric complet de evenimente

5-Date de contact ale persoanelor care au facut instalarea sistemului

- 6-Intretinere sistem
- 7- Buton pentru oprirea sirenelor dupa ce sistemul este in Alarma
- 8- Resetarea centralei
- 9- Butonul de evacuare acativeaza toate iesirile centralei

## **Procedure resetare alarma incendiu**

1. Dupa ce s-a verificat cauza alarmei, si s-a resetat echipamentul care a generat alarma (in cazul butoanelor sau modulelor) se apasa "Buzzer Silentios" dupa care butonul "Log-In" din Meniul Principal urmat de codul Utilizatorului (**22222** cod implicit) 2. Se apasa butonul "Oprire Sirene" urmat de butonul "Resetare" 3.Se apasa Log-Out pentu revenire la ecranul principal